## **Notifying users about product upgrades in the IDERA Dashboard**

The Send Notification to All Users widget of the Administration view lets you send a notification to all user accounts added to IDERA Dashboard. Use this feature to notify users about product upgrades and other issues affecting product use.

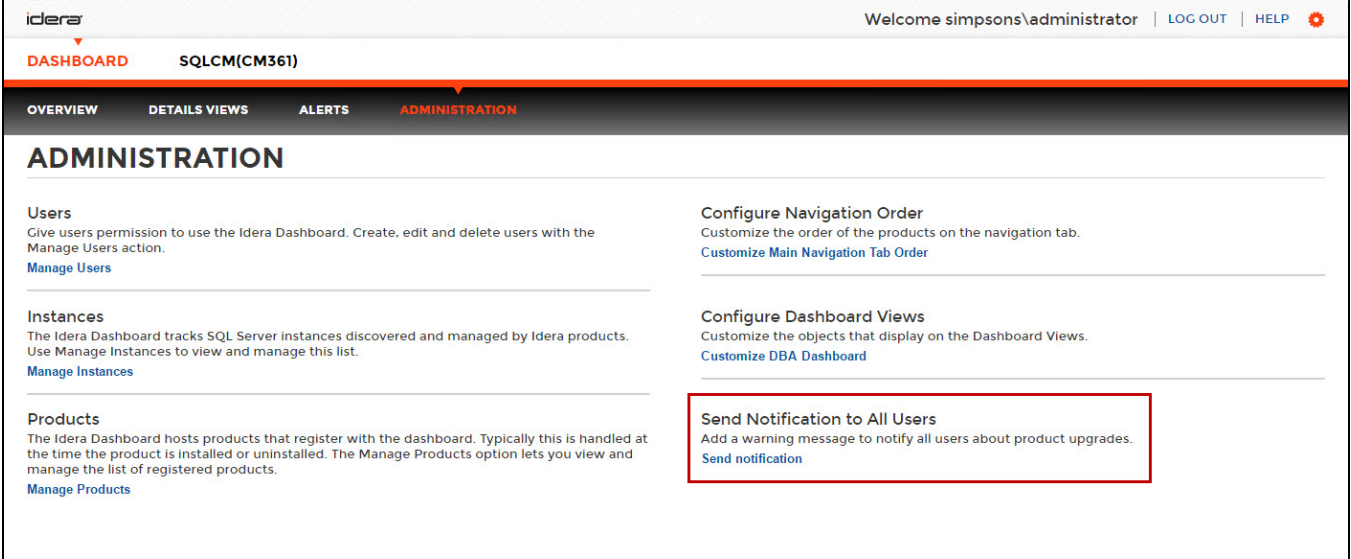

## **To send notification to all users:**

1. Click the **Send Notification to All Users** link and a pop-up window appears.

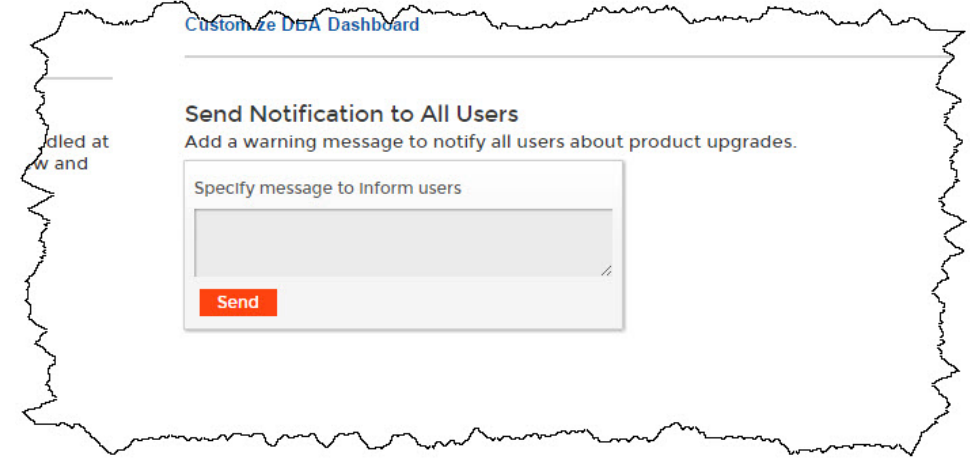

2. Type the message you want to send, and then click **Send**.

## SQL Compliance Manager audits all activity on your server. [Learn more](https://www.idera.com/productssolutions/sqlserver/sqlcompliancemanager) > >

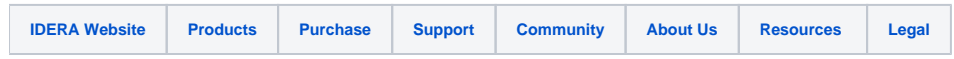